# How to Make Voki:

Step 1:

Sign up a [www.voki.com](http://www.voki.com/)

### Be sure to write down your password

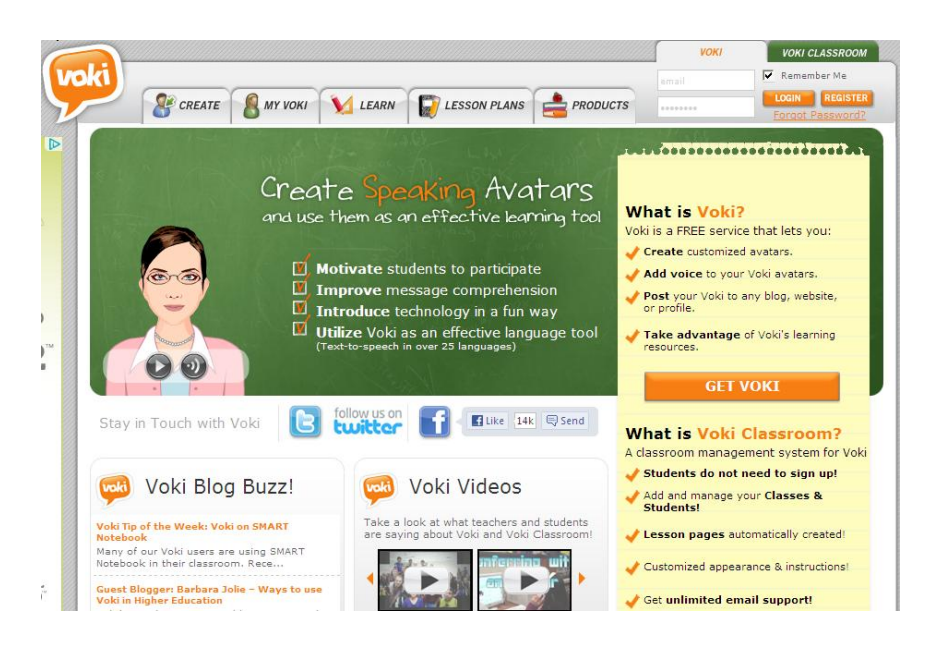

## Step 2: Create a character

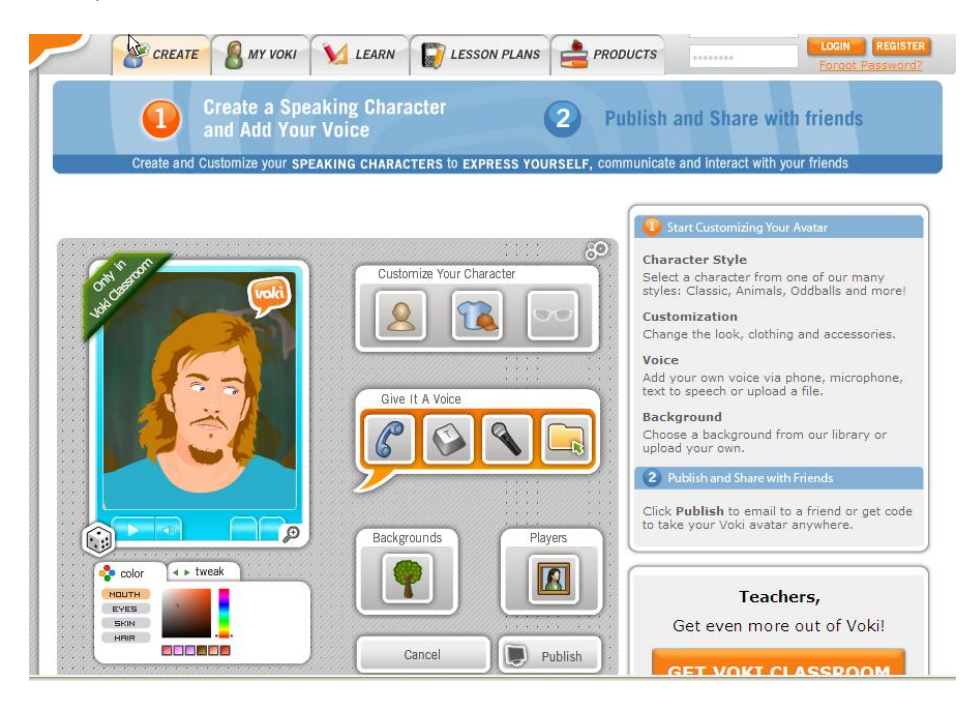

Step 3: Customize your character.

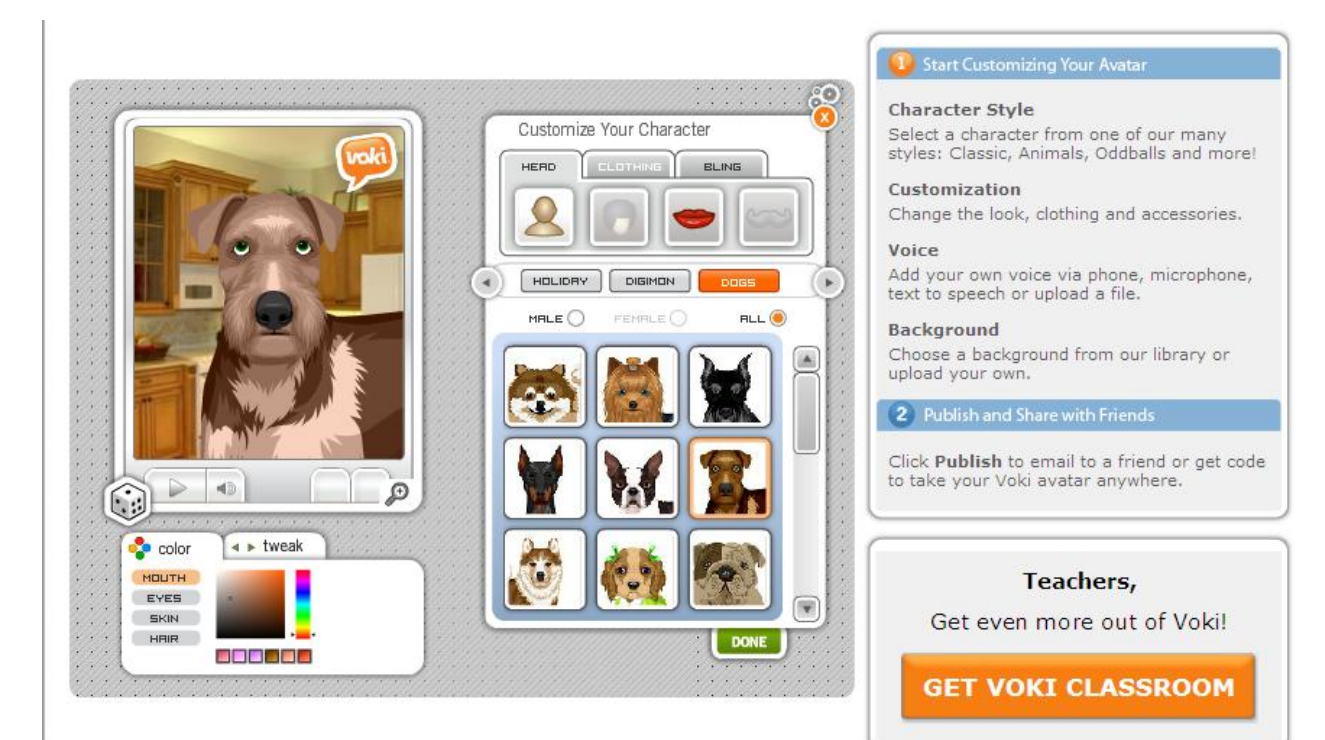

## Step 4: Select Background.

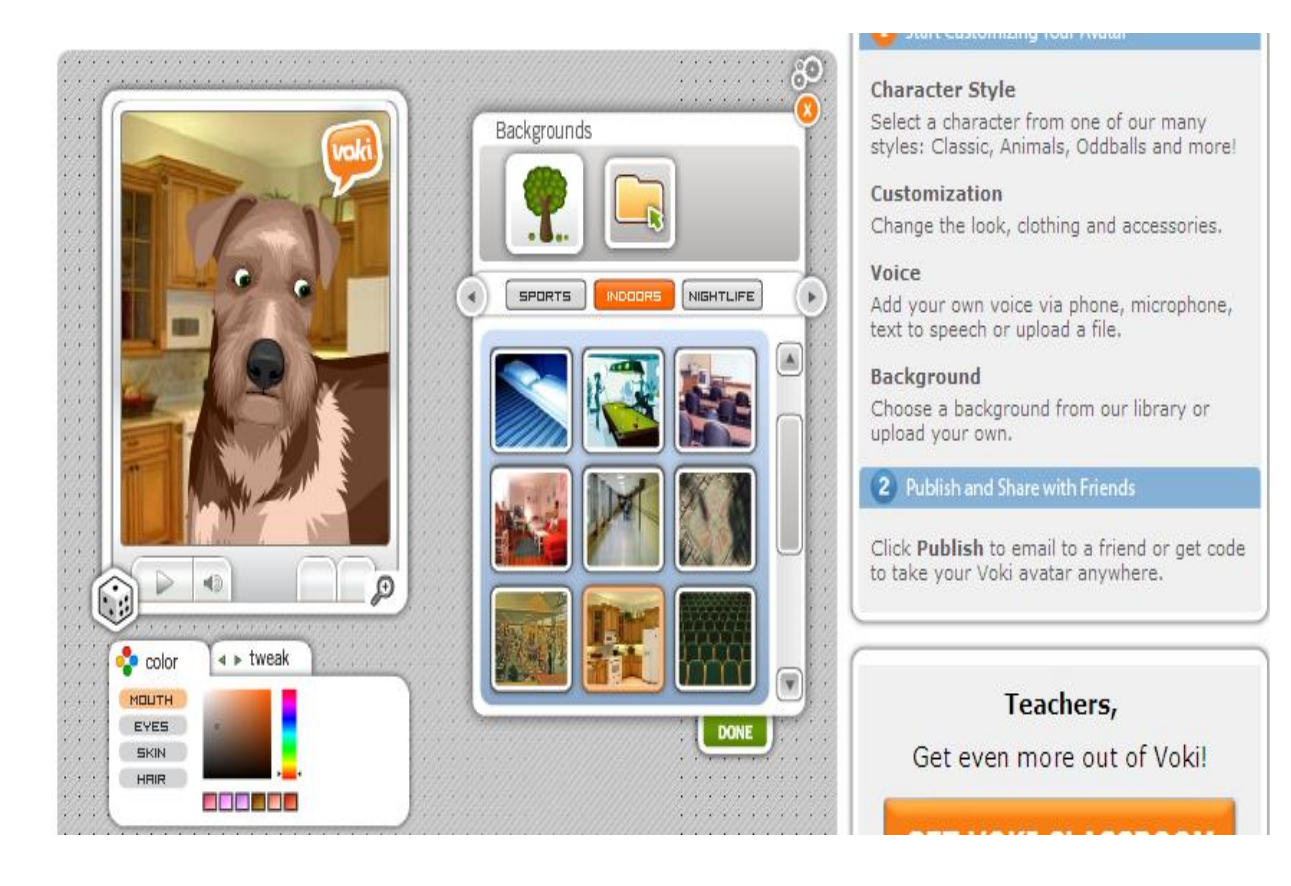

Step 5: Give it a voice. You can record, type or copy and paste text.

Click done.

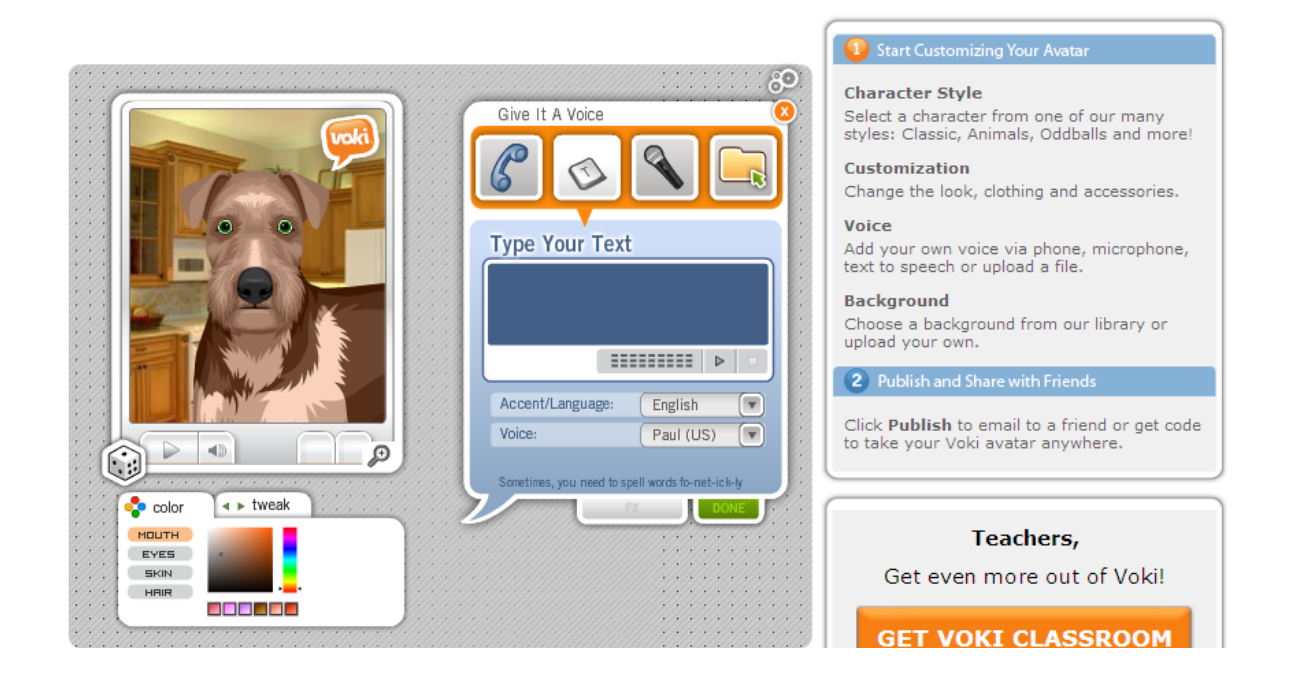

Step 6: Click Publish to save your Voki-give it a name you will remember.

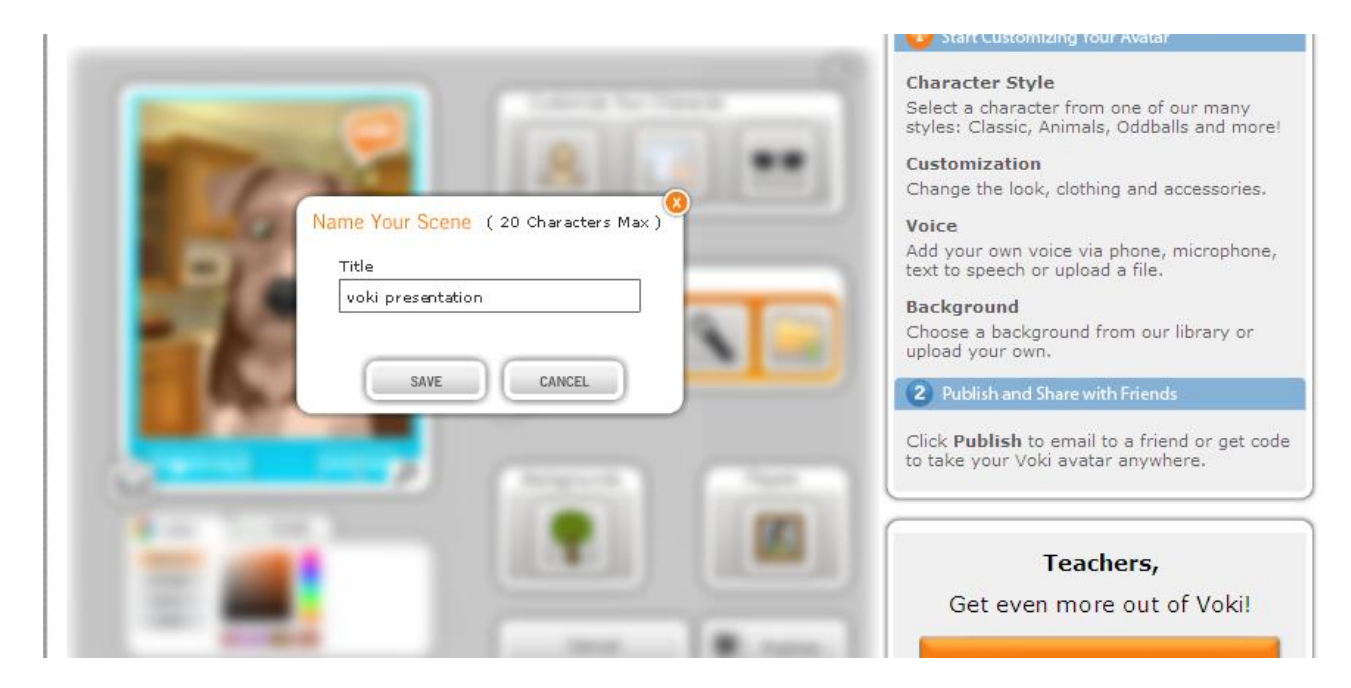

Step 7: Sending your Voki.

You can send a Voki by email or copy the embed code to insert into a Powerpoint or other document.

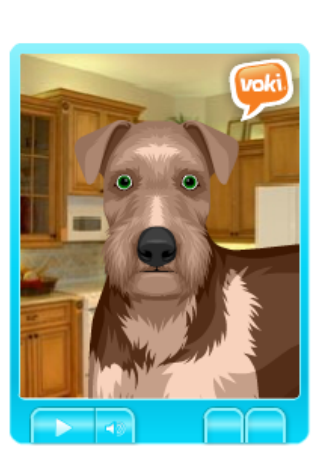

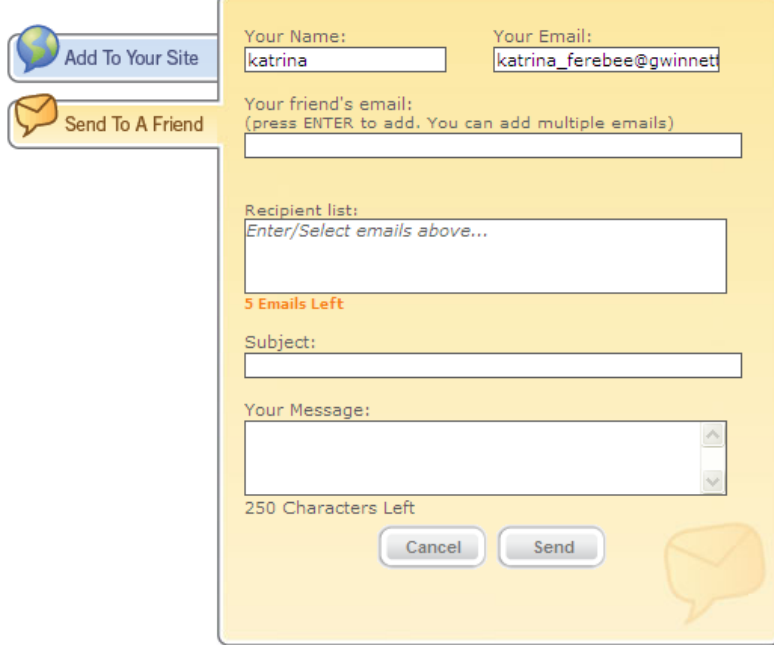

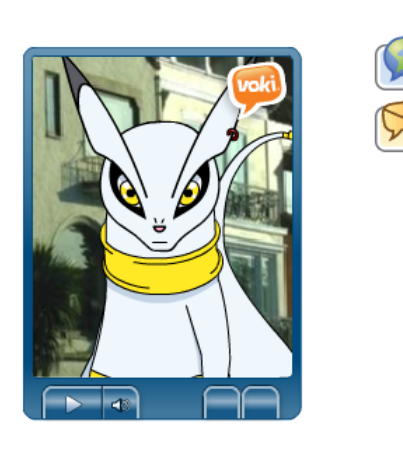

Send

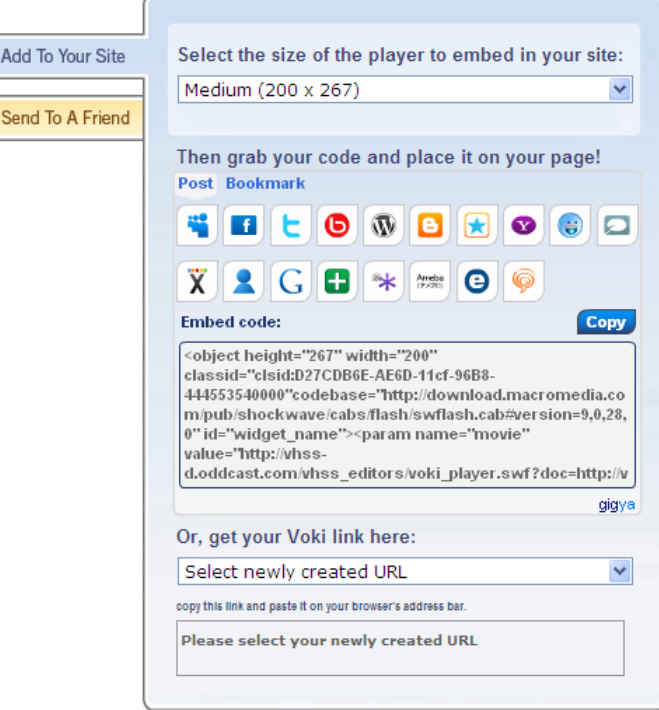

#### Have fun! Be creative